## Siempre a su disposición para ayudarle

www.philips.com/welcome Para registrar su producto y obtener información de contacto y asistencia, visite

## GoGEAR

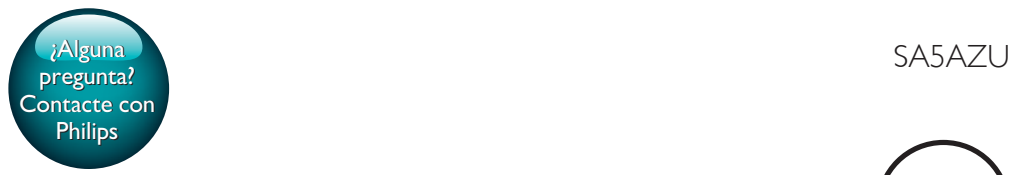

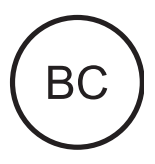

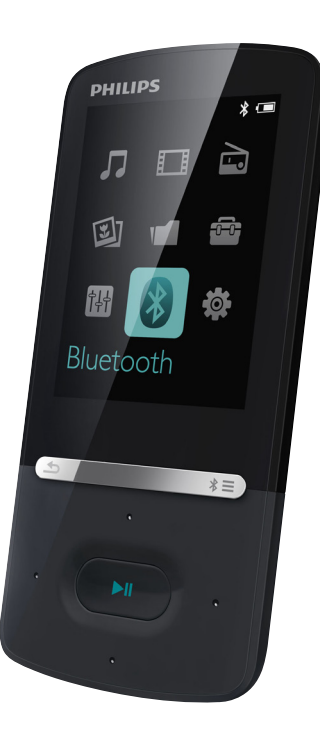

# Manual del usuario

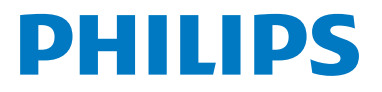

## Contenido

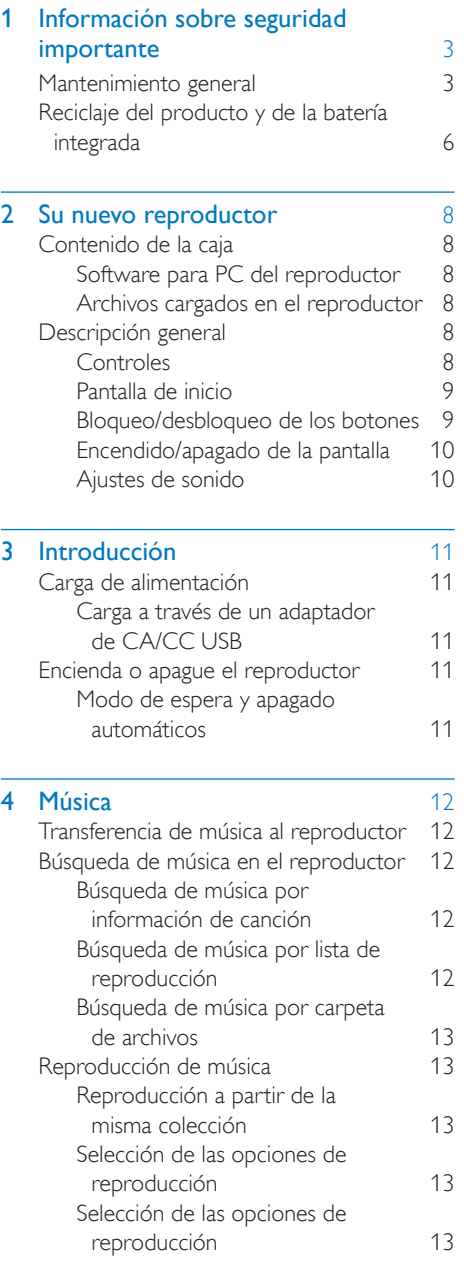

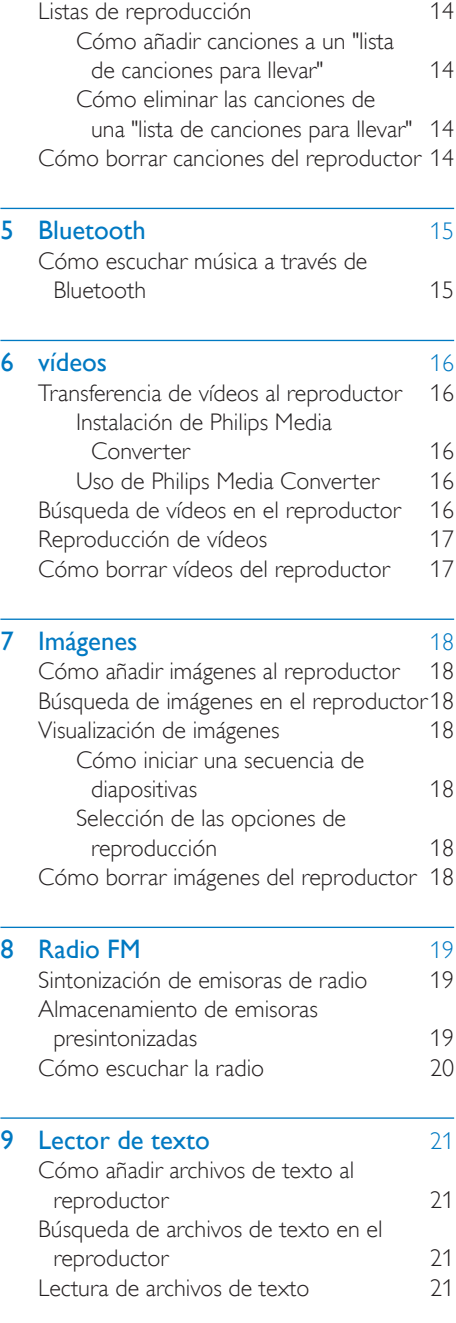

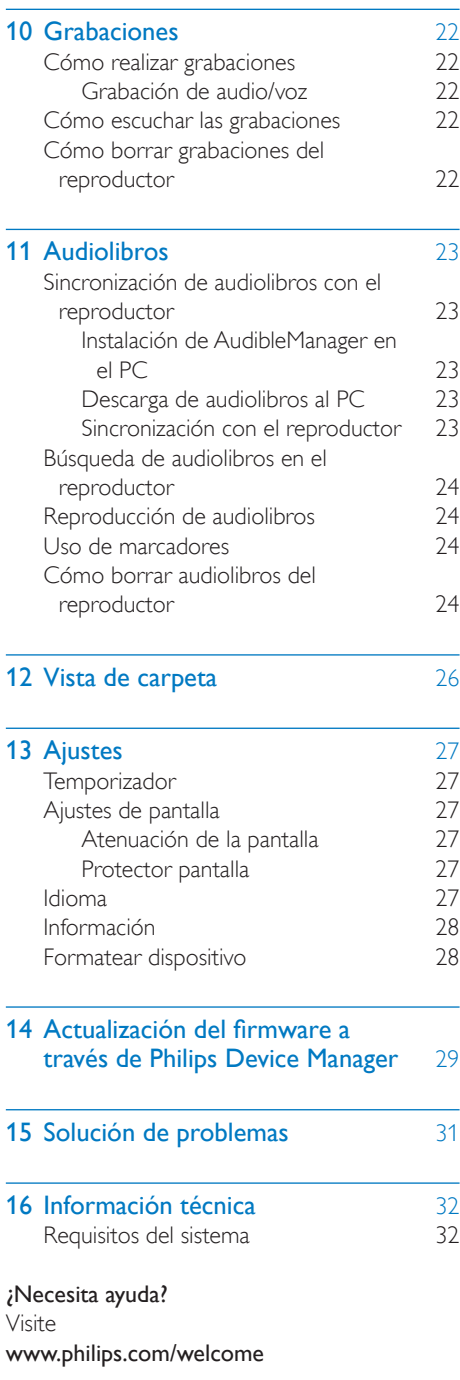

frecuentes.

donde podrá acceder a una amplia variedad de materiales de asistencia, como el manual de usuario, las actualizaciones de software más recientes y respuestas a las preguntas más

## <span id="page-4-0"></span>1 Información sobre seguridad importante

## <span id="page-4-1"></span>Mantenimiento general

La traducción de este documento es sólo como referencia.

En caso de que exista alguna contradicción entre la versión en inglés y la versión traducida, prevalecerá la versión en inglés.

### Precaución

- Para evitar averías o un mal funcionamiento:
- Utilice únicamente las fuentes de alimentación que se indican en el manual de usuario.
- No exponga el producto a temperaturas altas, causadas por un sistema de calefacción o por la exposición directa a la luz solar.
- No deje caer el producto ni deje que caigan objetos sobre él.
- No sumerja el producto en el agua. La exposición del conector de los auriculares o del compartimento de las pilas al agua puede dañar seriamente el dispositivo.
- La presencia de teléfonos móviles activos en las inmediaciones puede originar interferencias en el dispositivo.
- Realice copias de seguridad de los archivos. Asegúrese de que guarda una copia de los archivos originales descargados en el dispositivo. Philips no se hace responsable de la pérdida de contenido en caso de que el reproductor se dañe o no se pueda leer.
- Para evitar problemas, gestione los archivos de música (transfiera, elimine, etc.) únicamente por medio del software de música incluido.
- No utilice ninguna solución de limpieza que contenga alcohol, amoniaco, benceno o abrasivos, ya que podrían dañar el producto.
- No exponga las pilas (batería o pilas instaladas) a temperaturas altas como, por ejemplo, la luz solar, el fuego o similares.
- Riesgo de explosión si la batería de sustitución no es correcta. Sustitúyala sólo con una del mismo tipo o equivalente.

#### Información sobre la temperatura de funcionamiento y de almacenamiento

- Utilice el reproductor en lugares donde la temperatura oscile siempre entre 0 y 40 ºC (32 a 104 ºF)
- Guarde el reproductor en lugares donde la temperatura oscile siempre entre -20 y 45º C (-4 a 113º F)
- La duración de la batería puede acortarse en condiciones de bajas temperaturas.

#### Recambios/accesorios:

Visite www.philips.com/support para realizar pedidos de recambios/accesorios.

#### Seguridad auditiva

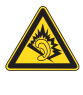

#### Utilice un nivel de sonido moderado:

El uso de los auriculares a un nivel de sonido elevado puede dañar el oído. Este producto produce sonidos con rangos de decibelios que pueden provocar una pérdida auditiva a una persona con un nivel auditivo normal, incluso en el caso de una exposición inferior a un minuto. Los rangos de decibelios más elevados se ofrecen para aquellas personas que tengan cierta deficiencia auditiva.

El nivel de sonido puede ser engañoso. Con el paso del tiempo, el "nivel de comodidad" de escucha se adapta a los niveles de sonido más elevados. Por lo tanto, tras una escucha prolongada, el sonido de un nivel "normal" puede ser en realidad de tono elevado y perjudicial para el oído. Para protegerse contra esto, ajuste el nivel de sonido a un nivel seguro antes de que su oído se adapte y manténgalo así.

Para establecer un nivel de sonido seguro: Fije el control de volumen en un ajuste bajo. Aumente poco a poco el sonido hasta poder oírlo de manera cómoda y clara, sin distorsión. Escuche durante períodos de tiempo razonables:

La exposición prolongada al sonido, incluso a niveles "seguros", también puede provocar una pérdida auditiva.

Asegúrese de utilizar su equipo de forma razonable y realice los descansos oportunos. Asegúrese de respetar las siguientes pautas cuando use los auriculares.

Escuche a niveles de sonido razonables durante períodos de tiempo razonables.

Tenga cuidado de no ajustar el nivel de sonido mientras se adapta su oído.

No suba el nivel de sonido hasta tal punto que no pueda escuchar lo que le rodea.

En situaciones posiblemente peligrosas, debe tener precaución o interrumpir temporalmente el uso.

No utilice los auriculares cuando conduzca un vehículo motorizado, ni cuando practique ciclismo, skateboard, etc., ya que podría suponer un riesgo para el tráfico y es ilegal en muchas zonas.

#### Información de Copyright

El resto de marcas y nombres de productos son marcas registradas de las empresas u organizaciones correspondientes.

La copia de grabaciones descargadas de Internet o a partir de CD de audio infringe las leyes de copyright y los tratados internacionales. La copia no autorizada de material protegido contra copia, incluidos programas informáticos, archivos, emisiones y grabaciones de sonido, puede infringir los derechos de copyright y constituir un delito. Este equipo no se debe utilizar para tales fines.

Windows Media y el logotipo de Windows son marcas registradas de Microsoft Corporation en EE.UU. y otros países.

Sea responsable. Respete los derechos de autor.

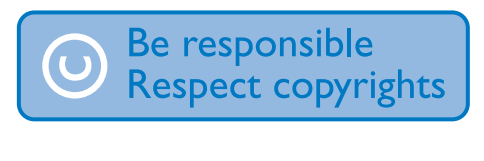

Philips respeta la propiedad intelectual de otras personas y solicitamos a nuestros usuarios que también lo hagan.

Los contenidos multimedia disponibles en Internet pueden haberse creado y/o distribuido sin la autorización del propietario del copyright del material original.

La copia o distribución de contenido no autorizado puede infringir las leyes de copyright en varios países, incluido el suyo.

El cumplimiento de las leyes de copyright es responsabilidad suya.

La grabación y transferencia de vídeos descargados en el ordenador a un reproductor portátil están destinadas únicamente a contenidos de dominio público o que cuenten con la licencia correspondiente. El uso de tales contenidos está limitado al ámbito privado y no comercial, y debe respetar las instrucciones de copyright correspondientes proporcionadas por el propietario del copyright del trabajo. Tales instrucciones pueden indicar que no se deben realizar copias adicionales. Los vídeos pueden incluir una tecnología de protección que impida la realización de copias adicionales. En tales circunstancias, no se podrá grabar y el usuario recibirá un mensaje informándole de ello.

#### Registro de datos

Philips está comprometido con la mejora de la calidad de sus productos y de la experiencia de sus usuarios. Para comprender mejor el perfil de uso de este dispositivo, éste registra algunos datos e información en la memoria no volátil del dispositivo. Esos datos se usan para identificar y detectar cualquier fallo o problema que pueda experimentar como usuario del dispositivo. Los datos que se almacenan son, por ejemplo, la duración de la reproducción en el modo de música, la duración de la reproducción en el modo de sintonizador, cuántas veces ha estado baja la batería, etc. Los datos almacenados no revelan el contenido o el soporte utilizado en el dispositivo ni el origen de las descargas. Los datos almacenados en el dispositivo se almacenan y se utilizan SOLO si el usuario devuelve el dispositivo al centro de

servicio y SOLO con el objeto de simplificar la detección y prevención de errores. Los datos almacenados se pondrán a disposición del usuario en cuanto éste lo solicite.

#### Monkey's Audio decoder

- (1) The Monkey's Audio SDK and source code can be freely used to add APE format playback, encoding, or tagging support to any product, free or commercial. Use of the code for proprietary efforts that don't support the official APE format require written consent of the author.
- $\Omega$  Monkey's Audio source can be included in GPL and open-source software, although Monkey's Audio itself will not be subjected to external licensing requirements or other viral source restrictions.
- (3) Code changes and improvements must be contributed back to the Monkey's Audio project free from restrictions or royalties, unless exempted by express written consent of the author.
- $(4)$  Any source code, ideas, or libraries used must be plainly acknowledged in the software using the code.
- $(5)$  Although the software has been tested thoroughly, the author is in no way responsible for damages due to bugs or misuse.

If you do not completely agree with all of the previous stipulations, you must cease using this source code and remove it from your storage device.

### FLAC decoder

Copyright (C) 2000,2001,2002,2003,2004,2005, 2006,2007,2008,2009 Josh Coalson

Redistribution and use in source and binary forms, with or without modification, are

permitted provided that the following conditions are met:

- Redistributions of source code must retain the above copyright notice, this list of conditions and the following disclaimer.
- Redistributions in binary form must reproduce the above copyright notice, this list of conditions and the following disclaimer in the documentation and/ or other materials provided with the distribution.
- Neither the name of the Xiph. org Foundation nor the names of its contributors may be used to endorse or promote products derived from this software without specific prior written permission.

THIS SOFTWARE IS PROVIDED BY THE COPYRIGHT HOLDERS AND CONTRIBUTORS "AS IS" AND ANY EXPRESS OR IMPLIED WARRANTIES, INCLUDING. BUT NOT LIMITED TO, THE IMPLIED WARRANTIES OF MERCHANTABILITY AND FITNESS FOR A PARTICULAR PURPOSE ARE DISCLAIMED. IN NO EVENT SHALL THE FOUNDATION OR CONTRIBUTORS BE LIABLE FOR ANY DIRECT, INDIRECT, INCIDENTAL, SPECIAL, EXEMPLARY, OR CONSEQUENTIAL DAMAGES (INCLUDING, BUT NOT LIMITED TO, PROCUREMENT OF SUBSTITUTE GOODS OR SERVICES; LOSS OF USE, DATA, OR PROFITS; OR BUSINESS INTERRUPTION) HOWEVER CAUSED AND ON ANY THEORY OF LIABILITY, WHETHER IN CONTRACT, STRICT LIABILITY. OR TORT (INCLUDING NEGLIGENCE OR OTHERWISE) ARISING IN ANY WAY OUT OF THE USE OF THIS SOFTWARE, EVEN IF ADVISED OF THE POSSIBILITY OF SUCH **DAMAGE** 

## <span id="page-7-0"></span>Reciclaje del producto y de la batería integrada

El producto ha sido diseñado y fabricado con materiales y componentes de alta calidad que pueden reciclarse y reutilizarse.

Nunca se deshaga del producto con el resto de la basura doméstica. Infórmese de la legislación local sobre la recogida selectiva de pilas y productos eléctricos y electrónicos.

La eliminación correcta de estos productos ayuda a evitar consecuencias potencialmente negativas para el medio ambiente y la salud humana.

Visite www.recycle.philips.com para obtener más información sobre un centro de reciclaje de su zona.

#### Precaución

• La extracción de la batería integrada anula la garantía y puede estropear el producto.

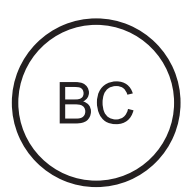

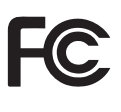

#### AZUR<sub>E</sub> Philips Nota para EE.UU.:

Este equipo ha sido probado y cumple los límites establecidos para los dispositivos digitales de clase B, de acuerdo con la sección 15 del reglamento FCC. Estos límites se han establecido para proporcionar una protección razonable contra las interferencias perjudiciales en instalaciones particulares. Este aparato

genera, utiliza y puede emitir energía de frecuencias de radio y, si no se instala y utiliza según el manual de instrucciones, puede provocar interferencias perjudiciales en las comunicaciones de radio.

No obstante, no hay garantías de que no se produzcan interferencias en una instalación particular. Si el equipo causa interferencias perjudiciales en la recepción de radio o televisión, que se puedan percibir encendiendo y apagando el equipo, se recomienda al usuario que intente corregirlas tomando una o más de las siguientes medidas:

- Cambiar la orientación de la antena receptora o colocarla en otra ubicación.
- Aumente la separación entre el aparato y el receptor.
- Conectar el equipo a una toma de corriente de un circuito distinto al que está conectado el receptor.
- Para obtener ayuda, póngase en contacto con el distribuidor o con un técnico de radio o televisión con experiencia.

El equipo cumple el Reglamento de la FCC, Parte-15. El funcionamiento está sujeto a dos condiciones:

- Este dispositivo no puede causar interferencias dañinas y
- Este dispositivo debe aceptar cualquier interferencia que reciba, incluyendo aquellas que puedan causar un funcionamiento no deseado.

#### Aviso para Canadá

Este aparato digital de clase B cumple la regulación canadiense ICES-003. Este dispositivo cumple los estándares RSS exentos de licencia de Industry Canada: El funcionamiento está sujeto a dos condiciones: (1) este dispositivo no puede causar interferencias y (2) este dispositivo debe aceptar cualquier interferencia que reciba, incluyendo aquellas que puedan causar un funcionamiento no deseado.

#### Modificaciones

Los cambios o modificaciones no aprobados expresamente por la parte responsable del cumplimiento podrían invalidar la autoridad del usuario para utilizar el equipo.

## **Bluetooth**

La marca nominativa Bluetooth® y los logotipos son marcas comerciales registradas propiedad de Bluetooth SIG, Inc. Philips utiliza siempre estas marcas con licencia.

## <span id="page-9-0"></span>2 Su nuevo reproductor

## <span id="page-9-1"></span>Contenido de la caja

Asegúrese de haber recibido los siguientes elementos: **Reproductor** 

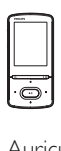

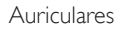

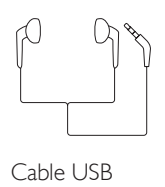

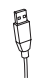

Guía de inicio rápido

![](_page_9_Picture_9.jpeg)

![](_page_9_Picture_11.jpeg)

![](_page_9_Picture_12.jpeg)

#### Nota

Las imágenes sirven únicamente de referencia. Philips se reserva el derecho a cambiar el color o el diseño sin previo aviso.

## <span id="page-9-2"></span>Software para PC del reproductor

AZURE funciona con el siguiente software para PC:

- Philips Device Manager (le ayuda a obtener actualizaciones de firmware y recuperar el reproductor)
- Philips Media Converter (le ayuda a convertir vídeos al tipo de archivo compatible con el reproductor y transferir los archivos convertidos al reproductor)

## <span id="page-9-3"></span>Archivos cargados en el reproductor

En el AZURE están cargados los siguientes archivos:

- Manual de usuario
- Preguntas más frecuentes

## <span id="page-9-4"></span>Descripción general

<span id="page-9-5"></span>![](_page_9_Figure_24.jpeg)

## $\bigcap$   $\bigcup$   $\bigcup$   $\bigcap$

- Mantener pulsado: enciende o apaga el reproductor
- Pulsar: bloquea/desbloquea todos los botones
- $\Omega$  \* / $\equiv$ 
	- Mantener pulsado: activa/desactiva la función Bluetooth
	- Pulsar: muestra el menú de opciones
- $\binom{3}{2}$   $\frac{1}{2}$  /  $\frac{1}{2}$  /  $\frac{1}{2}$  /  $\frac{1}{2}$ 
	- Botones de desplazamiento
	- Ы
	- Pulsar: selecciona opciones o inicia/hace una pausa/reanuda la reproducción
	- $\bullet$  /  $\bullet$
	- en la pantalla de reproducción: Pulsar: salta al archivo anterior/ próximo Mantener pulsado: rebobina o hace avanzar rápidamente el archivo actual
- $(4)$  MIC
	- Micrófono
- $(5)$ ഹ
	- Conector para auriculares de 3,5 mm
- $(6)$  +
	- Conector USB para recarga de energía y transferencia de datos

## $(7)$  RESET

- Pulse el hoyo utilizando la punta de un bolígrafo cuando la pantalla no responda al pulsar los botones
- $(8)$ 
	- Pulsar: retrocede un nivel
- (9) Botones de volumen
	- Pulsar: aumenta/disminuye el volumen
	- Mantener pulsado: aumenta/disminuye el volumen rápidamente

## <span id="page-10-0"></span>Pantalla de inicio

## [Música]

- reproducir archivos de audio
- [Vídeo]
	- ver vídeos
- $\cong$  [Radio FM]
	- sintonizar la radio FM
- [Imágenes]
- visualizar imágenes
- **f** [Folder view]
	- ver archivos de las carpetas

### **Extras**

- leer archivos .txt:
- crear o escuchar grabaciones;
- leer audiolibros
- 圖 [Sonido]
	- Selección de opciones de efectos de sonido

### **0** [Bluetooth]

• Conexión a auriculares o altavoces Bluetooth

## **\*** [Ajustes]

personalizar los ajustes del AZURE **Navegación a partir de la pantalla de inicio**

- En la pantalla de inicio, puede acceder a los menús funcionales pulsando los botones de navegación  $\frac{1}{2}$  /  $\frac{1}{2}$  /  $\frac{1}{2}$  /  $\frac{1}{2}$  y  $\blacktriangleright$  II.
- Para volver a las pantallas anteriores, pulse varias veces.

## **Cambio entre la pantalla de inicio y la pantalla de reproducción**

### En la pantalla de inicio:

Durante la reproducción de música o de la radio:

Pulse  $\equiv$  y seleccione **[Reproduciendo]** o [Última <br> reproducción].

### En la pantalla de reproducción:

• Pulse **+** varias veces.

### **Selección de un tema**

Para seleccionar un tema para la pantalla:

• En la pantalla de inicio, pulse  $\equiv$  y seleccione [Tema].

## <span id="page-10-1"></span>Bloqueo/desbloqueo de los botones

Cuando el reproductor esté encendido, utilice el bloqueo para evitar el accionamiento involuntario.

- Mantenga pulsado  $\bigcirc$  /  $\bigcirc$  para bloquear o desbloquear los botones.
	- » Se bloquean todos los botones, excepto los de volumen, y la pantalla muestra un icono de bloqueo.

## <span id="page-11-0"></span>Encendido/apagado de la pantalla

Para ahorrar energía, la pantalla se apaga automáticamente después del período de tiempo predefinido si

- no se realiza ninguna acción nueva en el AZURE; y
- se selecciona un valor en  $\ast$  > [Ajustes de pantalla] > [Atenuar pantalla].

Para salir del modo de ahorro de energía

• Pulse cualquier botón.

## <span id="page-11-1"></span>Ajustes de sonido

En la pantalla de inicio, vaya a **B** [Sonido] para seleccionar los ajustes de sonido:

> • O bien, en la pantalla de reproducción de música, pulse  $\equiv$  > [Ajustes de sonido].

#### MySound o [Ecualizador]

• Define ajustes de sonido de la forma deseada.

En MySound, pulse  $\frac{1}{2}$  /  $\frac{1}{2}$  /  $\frac{1}{2}$  /  $\frac{1}{2}$  y

**>II** para seleccionar una opción.

#### [FullSound]

• Restaura los detalles sónicos que pierde la compresión de música (por ejemplo, MP3, WMA).

## <span id="page-12-0"></span>3 Introducción

## <span id="page-12-1"></span>Carga de alimentación

El AZURE incorpora una batería que se puede cargar a través de la toma USB del ordenador. Conecte el AZURE al PC mediante un cable USB.

![](_page_12_Picture_3.jpeg)

#### Nota

- Al conectar el AZURE a un ordenador, se le solicitará que seleccione: [Cargar y transferir] o [Cargar y reproducir]. Si no hay ninguna opción seleccionada, se aplica [Cargar y transferir].
- Para reproducir desde el AZURE cuando cargue la alimentación, seleccione [Cargar y reproducir].

#### Indicación del nivel de la batería

- Cuando el nivel de la batería sea bajo, la pantalla de batería baja se muestra varias veces.
- Cuando el proceso de carga se haya completado, se muestra [2].

![](_page_12_Picture_10.jpeg)

• Las baterías recargables tienen un número limitado de ciclos de carga. La duración de la batería y el número de cargas varían según el uso y los ajustes.

## <span id="page-12-2"></span>Carga a través de un adaptador de CA/CC USB

Para cargar el **AZURE** a través de un adaptador de CA/CC USB (no incluido), asegúrese de que la salida de alimentación es de 5V y 0,5 A.

![](_page_12_Picture_14.jpeg)

## <span id="page-12-3"></span>Encienda o apague el reproductor

Mantenga pulsado  $\circ$  /  $\theta$  hasta que el reproductor se encienda o se apague.

## <span id="page-12-4"></span>Modo de espera y apagado automáticos

El reproductor dispone de una función de encendido y apagado automáticos que permite conservar la energía de la batería. Después de 5 minutos en el modo de inactividad (no hay reproducción ni se pulsa ningún botón), el reproductor se apaga.

## <span id="page-13-0"></span>4 Música

## <span id="page-13-1"></span>Transferencia de música al reproductor

![](_page_13_Picture_2.jpeg)

Puede transferir música de la biblioteca multimedia de su PC al AZURE de la siguiente forma:

• Arrastrando y soltando los archivos de música en Windows Explorer.

#### Para arrastrar y soltar archivos de música en el Explorador deWindows,

- 1 Conecte el AZURE a un PC.
- 2 En el PC, haga clic en  $M_i$  PC o Equipo,
	- seleccione el **AZURE** y cree carpetas de archivos.
- 3 En el PC, arrastre los archivos de música a las carpetas de archivos en el AZURE.
	- O bien, arrastre las carpetas de archivos del PC al AZURE.

## <span id="page-13-2"></span>Búsqueda de música en el reproductor

Después de sincronizar el reproductor con la biblioteca multimedia del PC, busque la música en el reproductor.

## <span id="page-13-3"></span>Búsqueda de música por información de canción

En **J.** la biblioteca de música está ordenada según los metadatos o la etiqueta ID3 en diferentes vistas:

## **fi** [Artistas]

- Las canciones se clasifican según el artista en orden alfabético;
- Para cada artista, las canciones se clasifican según el álbum en orden alfabético.

## **O** [Álbumes]

Las canciones se clasifican según el álbum en orden alfabético.

#### [Todas las canciones]

Las canciones se clasifican por el título de la canción en orden alfabético.

### [Géneros]

Las canciones se clasifican por género, por ejemplo pop o rock.

### **Uso de la barra de selección**

Utilice la barra de selección para cambiar entre las vistas de la biblioteca.

> • Pulse • / **para seleccionar una** vista de la biblioteca en la barra de selección.

![](_page_13_Picture_27.jpeg)

## <span id="page-13-4"></span>Búsqueda de música por lista de reproducción

En  $\Pi$ , seleccione **h** en la barra de selección. Encontrará:

> las listas de canciones para llevar que [crea en el reproductor](#page-15-1) (consulte 'Cómo añadir canciones a un "lista de canciones para llevar"' en la página [14](#page-15-1)).

## <span id="page-14-0"></span>Búsqueda de música por carpeta de archivos

En  $\blacksquare$ , busque música por carpeta de archivos. Para organizar los archivos de música por carpeta de archivos:

- 1 Conecte el **AZURE** a un PC.<br>2 En el PC baga clic en **Mi PC**.
- En el PC, haga clic en Mi PC o Equipo.
	- seleccione el **AZURE** y cree carpetas de archivos.
- $3$  En el PC, arrastre los archivos de música a las carpetas de archivos en el AZURE.
	- O bien, arrastre las carpetas de archivos del PC al AZURE.

## <span id="page-14-1"></span>Reproducción de música

Puede iniciar la reproducción a partir de una canción o bien reproducir un álbum o a artista al completo.

#### Para iniciar la reproducción a partir de una canción:

- 1 Seleccione una canción.
- 2 Pulse II para iniciar la reproducción.
	- » La reproducción comienza desde la canción actual.

### Para reproducir un álbum, un artista o una lista de reproducción por completo:

- 1 Seleccione un álbum, artista o lista de reproducción.
- 2 Pulse  $\equiv$  > [Reproducir].<br>3 Pulse > II para iniciar la re
- Pulse >II para iniciar la reproducción.

### En la pantalla de reproducción:

- Pulse II para hacer una pausa y reanudar la reproducción.
- Para volver a la pantalla anterior, pulse  $\bigstar$ .
	- » La pantalla de reproducción vuelve unos segundos más tarde.
	- » En la pantalla de reproducción puede consultar la información de archivo y el estado de reproducción actual.

Para seleccionar un archivo de música en la pantalla de reproducción:

• Pulse  $\bullet$  /  $\bullet$  varias veces.

#### Para rebobinar o hacer avanzar rápidamente una canción:

• En la pantalla de reproducción, mantenga pulsado • / ...

## <span id="page-14-2"></span>Reproducción a partir de la misma colección

Durante la reproducción de la canción, puede cambiar a una colección de esa misma canción.

- **1** En la pantalla de reproducción, pulse  $\equiv y$ seleccione [Modo de reproducción].
- $2$  En **[Reproducir música de...]**, seleccione [...este artista], [...este álbum], o [...este género]. Pulse **>II**.
	- » Comienza a reproducir el artista actual, álbum o género actual.

Para reproducir todas las canciones en el reproductor:

- **1** En la pantalla de reproducción, pulse  $\equiv y$ seleccione [Modo de reproducción].
- 2 En **[Reproducir música de...]**, seleccione  $T$ odas las canciones $1$ . Pulse  $\blacktriangleright$ II.

## <span id="page-14-3"></span>Selección de las opciones de reproducción

En la pantalla de reproducción, pulse  $\equiv$  para seleccionar las opciones de reproducción, como el [modo de reproducción, los ajustes de sonido](#page-28-0)  [y el temporizador](#page-28-0) (consulte 'Ajustes' en la página [27](#page-28-0)).

## <span id="page-14-4"></span>Selección de las opciones de reproducción

En la pantalla de reproducción, pulse  $\equiv$  para seleccionar las opciones de reproducción, como el [modo de reproducción y los ajustes de](#page-28-0)  [sonido](#page-28-0) (consulte 'Ajustes' en la página [27](#page-28-0)).

## <span id="page-15-0"></span>Listas de reproducción

En el reproductor, puede encontrar:

• tres "listas de canciones para llevar" para que añada canciones en el reproductor.

## <span id="page-15-1"></span>Cómo añadir canciones a un "lista de canciones para llevar"

### Para agregar la canción actual:

- 1 Seleccione o reproduzca una canción.
- 2 En la lista de canciones o pantalla de reproducción:
	- pulse  $\equiv$  y seleccione [Añadir a la lista de reproducción].
- **3** Seleccione una "lista de canciones para llevar". Pulse ▶II.
	- » aparecerá un mensaje de confirmación.

### 4 Seleccione [Sí] para confirmar.

» Guarda la canción actual en la lista de reproducción.

### Para agregar un álbum o un artista:

- 1 Seleccione un álbum o un artista.<br>2 En la lista de álbumes o artistas
- 2 En la lista de álbumes o artistas,
	- pulse  $\equiv$  y seleccione [Añadir a la lista de reproducción].
- 3 Seleccione una "lista de canciones para llevar". Pulse ▶II.
	- » aparecerá un mensaje de confirmación.
- 4 Seleccione [Sí] para confirmar.
	- » Guarda el álbum o el artista en la lista de reproducción.

## <span id="page-15-2"></span>Cómo eliminar las canciones de una "lista de canciones para llevar"

Para eliminar la canción actual de una lista de reproducción:

1 En la pantalla de reproducción, pulse  $\equiv$  > [Quitar de la lista <br> de reproducción]. 2 Seleccione una "lista de canciones para llevar". Pulse ▶II.

» aparecerá un mensaje de confirmación.

- 3 Seleccione [Si].
	- » Elimina la canción actual de la lista de reproducción seleccionada.

#### Para eliminar todas las canciones de una lista de reproducción:

- **1** En la vista de  $\mathbf{B}$ , acceda a una lista de canciones para llevar.
- 2 En la lista de canciones, pulse  $\equiv$  > [Eliminar lista reproduc.].
- 3 Seleccione [Sí].
	- » Elimina todas las canciones de la lista de reproducción.

## <span id="page-15-3"></span>Cómo borrar canciones del reproductor

### Para borrar la canción actual durante la reproducción:

- **1** En la pantalla de reproducción, pulse  $\equiv y$ seleccione [Borrar].
	- » aparecerá un mensaje de confirmación.
- 2 Seleccione **[Sí]** para eliminar la canción.
	- » La canción actual se borra del reproductor.

## <span id="page-16-0"></span>5 Bluetooth

## <span id="page-16-1"></span>Cómo escuchar música a través de Bluetooth

Con la función Bluetooth activada en el AZURE, puede escuchar música a través de auriculares o altavoces Bluetooth.

![](_page_16_Figure_3.jpeg)

![](_page_16_Picture_4.jpeg)

- 1 Active la función Bluetooth en el AZURE y en el dispositivo Bluetooth.
	- En el **AZURE**, mantenga pulsado \*  $\prime \equiv$
	- O bien, en la pantalla de reproducción de música, pulse  $* / \equiv$  > [Reproducir] mediante Bluetooth]. Seleccione [Bluetooth activado/desactivado] > [Activado].
		- →  $\ast$  se muestra en la esquina superior derecha.
- 2 En el AZURE, busque y conecte el dispositivo Bluetooth:
	- $(1)$  En la pantalla de reproducción de música, pulse  $* / \equiv$  > [Reproducir mediante Bluetooth] > [Conectar a].
		- » Encontrará una lista de dispositivos Bluetooth disponibles o dispositivos emparejados anteriormente.
- $\dot{b}$  Seleccione un dispositivo para iniciar el emparejamiento y la conexión.
	- » Cuando finalice la conexión, cambia a .
	- » Puede escuchar música a través de Bluetooth.
- La próxima vez que active la función Bluetooth, el AZURE se conecta al último dispositivo emparejado automáticamente.
- Para emparejar y conectar otro dispositivo Bluetooth, seleccione [Otro dispositivo] en la pantalla [Conectar a…].

![](_page_16_Picture_17.jpeg)

## <span id="page-17-0"></span>6 vídeos

## <span id="page-17-1"></span>Transferencia de vídeos al reproductor

Puede transferir vídeos al reproductor de dos maneras:

• Transferencia mediante Philips Media Converter;

Con el software de conversión de vídeo, puede convertir vídeos al tipo de archivo compatible con el reproductor y transferir los archivos convertidos al reproductor.

• Arrastre y suelte los archivos de vídeo (archivos .AMV) en el Explorador de Windows.

Al hacerlo, podrá organizar su colección de vídeos según la carpeta de archivos.

## <span id="page-17-2"></span>Instalación de Philips Media **Converter**

![](_page_17_Figure_8.jpeg)

- Conecte el AZURE a un PC.
- 2 En el PC, seleccione Mi PC (en Windows XP / Windows 2000) / Equipo (Windows Vista / Windows 7 / 8).
- 3 Haga clic en el icono del Philips GoGear AZURE. Haga doble clic en PMCsetup.exe.
- 4 Siga las instrucciones que aparecen en pantalla para realizar la instalación del software.

## Consejo

También puede conseguir el software Philips Media Converter a través de la página [www.philips.com/](http://www.philips.com/support) [support](http://www.philips.com/support).

## <span id="page-17-3"></span>Uso de Philips Media Converter

- 1 En el PC, inicie **Philips Media Converter.**<br>2 Conecte el reproductor al PC mediante i
- Conecte el reproductor al PC mediante un cable USB.
	- Espere hasta que Philips Media Converter reconozca el reproductor.

![](_page_17_Picture_19.jpeg)

- 3 En Philips Media Converter, añada vídeos desde la biblioteca de su PC:
	- Haga clic en ...
		- » El vídeo se añade a la lista de archivos para convertir y transferir.
	- Para eliminar un vídeo de la lista de archivos, haga clic en ...
- 4 En Philips Media Converter, inicie la conversión y transferencia de archivos:
	- $\bullet$  Haga clic en  $\circledcirc$ .

## <span id="page-17-4"></span>Búsqueda de vídeos en el reproductor

Para buscar vídeos por nombre de archivo:

Vaya a  $\Pi$ .

- » Los vídeos se enumeran por nombre de archivo.
- Para buscar vídeos por carpeta de archivos:
- Vaya a **.** 
	- » Los vídeos se organizan por carpetas de archivos al igual que en el PC.

## <span id="page-18-0"></span>Reproducción de vídeos

- 1 Seleccione un vídeo.<br>2 Pulse NH para iniciar
	- Pulse **>II** para iniciar la reproducción.
		- » El vídeo se reproduce de forma apaisada.

![](_page_18_Picture_8.jpeg)

Pulse >II para hacer una pausa y reanudar la reproducción.

#### Para seleccionar un archivo de vídeo en la pantalla de reproducción:

Pulse • / · · varias veces.

#### Para rebobinar o hacer avanzar rápidamente el vídeo actual:

• En la pantalla de reproducción, mantenga pulsado • / · ·

## <span id="page-18-1"></span>Cómo borrar vídeos del reproductor

- 1 Seleccione o reproduzca un vídeo.
- 2 En la lista de vídeos o en la pantalla de reproducción,
	- pulse  $\equiv$  y seleccione [Borrar vídeo].
		- » aparecerá un mensaje de confirmación.
- $3$  Seleccione  $5i1$  para eliminar el vídeo.

» El vídeo actual se borra del reproductor.

## <span id="page-19-0"></span>**Imágenes**

## <span id="page-19-1"></span>Cómo añadir imágenes al reproductor

- 1 Conecte el AZURE al ordenador.<br>2 En el PC baga clic en Mi PC o Eg
- En el PC, haga clic en Mi PC o Equipo:
	- seleccione el **AZURE** y cree carpetas de archivos.
- **3** En el PC, arrastre los archivos a las carpetas de archivos en el AZURE.
	- O bien, arrastre las carpetas de archivos del PC al AZURE.

## <span id="page-19-2"></span>Búsqueda de imágenes en el reproductor

- Vaya a 2.
	- » Aparece una lista de miniaturas de las imágenes.

#### Para buscar imágenes por carpeta de archivos:

- Vaya a **.** 
	- » Las imágenes se organizan por carpetas de archivos al igual que en el PC.

## <span id="page-19-3"></span>Visualización de imágenes

- Seleccione una imagen. Pulse **II** para ver la imagen.
	- » La imagen se muestra de forma apaisada.

#### En la pantalla de reproducción:

Pulse • / · • para seleccionar una imagen.

## <span id="page-19-4"></span>Cómo iniciar una secuencia de diapositivas

- En la pantalla de reproducción, pulse **>Il** para iniciar una secuencia de diapositivas.
	- » Las imágenes se reproducen de una en una.

## <span id="page-19-5"></span>Selección de las opciones de reproducción

En la pantalla de reproducción, pulse  $\equiv$  para seleccionar las opciones de reproducción:

![](_page_19_Picture_362.jpeg)

En [Ajustes de secuencia], seleccione las opciones que desee para la secuencia de diapositivas:

![](_page_19_Picture_363.jpeg)

## <span id="page-19-6"></span>Cómo borrar imágenes del reproductor

- Seleccione o visualice una imagen.
- 2 En la lista de imágenes o en la pantalla de reproducción,
	- pulse  $\equiv$  y seleccione **[Borrar imagen]**.
		- » La imagen actual se borra del reproductor.

## <span id="page-20-0"></span>8 Radio FM

## Nota

• Enchufe los auriculares suministrados cuando sintonice emisoras de radio. Los auriculares sirven de antena. Para obtener una mejor recepción, mueva el cable de los auriculares en direcciones diferentes.

## <span id="page-20-1"></span>Sintonización de emisoras de radio

### Sintonización automática

La primera vez que sintonice la radio, seleccione Sintonización automática para buscar emisoras.

- **1** En la pantalla de inicio, vaya a  $\approx$  > [Sintonización automática].
	- → Se guardan hasta 20 emisoras como emisoras presintonizadas.
- 2 Pulse **o** o varias veces para seleccionar una emisora presintonizada. Pulse >II para iniciar la reproducción.

#### Para seleccionar una emisora presintonizada en la pantalla de reproducción:

Pulse • o **varias** veces.

![](_page_20_Picture_11.jpeg)

![](_page_20_Picture_12.jpeg)

• Cuando se traslade a un nuevo lugar (como una nueva ciudad o país), reinicie la sintonización automática para una mejor recepción.

## Sintonización manual

Utilice la sintonización manual para buscar una frecuencia o emisora.

- **1** En la pantalla de inicio, vaya a  $\ge$ [Sintonización manual].
	- » La última emisora sintonizada comienza a reproducirse.
- 2 En la pantalla de reproducción, mantenga pulsado **·** o **·** ·
	- » Sintonizará la siguiente emisora desde la frecuencia actual.
	- Para realizar una sintonización fina, pulse • o • • varias veces.

## <span id="page-20-2"></span>Almacenamiento de emisoras presintonizadas

En el AZURE, puede almacenar hasta 20 emisoras presintonizadas.

- **1** Sintonice una emisora de radio.
- 2 En la pantalla de reproducción, pulse  $\equiv$  y seleccione [Guardar presintonía].
- 3 Pulse **:** o **para seleccionar una** ubicación en la lista de presintonías. Pulse Ы .
	- » aparecerá un mensaje de confirmación.
- 4 Seleccione [Sí] para confirmar.
	- » La emisora actual se guarda en la ubicación.

#### Para eliminar una emisora presintonizada:

- 1 En la pantalla de reproducción o en la lista de presintonías, pulse  $\equiv$  y seleccione [Clear preset].
	- » En la lista de presintonías, está seleccionada la emisora actual.
- 2 Pulse  $\bullet \bullet$  o  $\bullet \bullet$  para seleccionar una emisora.
- $3$  Pulse  $\blacktriangleright$ II. Seleccione [Sí].
	- » La emisora seleccionada se elimina de la lista de presintonías.

Para eliminar todas las emisoras presintonizadas:

- 1 En la lista de presintonías, pulse  $\equiv$  > [Eliminar todas las presintonías].
- 2 Seleccione [Sí].
	- » Todas las emisoras se eliminan de la lista de presintonías.

## <span id="page-21-0"></span>Cómo escuchar la radio

- 1  $\forall$ aya a  $\geq$  > [Presintonías].
- 2 Pulse **Para de Para seleccionar una emisora** presintonizada. Pulse >II para iniciar la reproducción.
	- En la pantalla de reproducción, pulse **o** o **para** seleccionar una emisora presintonizada.
	- Pulse **b** para seleccionar otra emisora presintonizada de [Presintonías]. Pulse para iniciar la reproducción.

## <span id="page-22-0"></span>9 Lector de texto

Puede leer archivos de texto (archivos .txt) en el reproductor.

## <span id="page-22-1"></span>Cómo añadir archivos de texto al reproductor

- 
- 1 Conecte el AZURE al ordenador.<br>2 En el PC, haga clic en Mi PC o Equipo: :
	- seleccione el AZURE y cree carpetas de archivos.
- **3** En el PC, arrastre los archivos hasta las carpetas de archivos del AZURE y suéltelos.
	- O bien, arrastre las carpetas de archivos del PC al AZURE .

## <span id="page-22-2"></span>Búsqueda de archivos de texto en el reproductor

- En la pantalla de inicio, vaya a  $\mathbf{\hat{m}}$  > [Texto]. .
	- » Se muestra una lista de archivos de texto.

#### Para encontrar archivos de texto por carpetas de archivos

• En  $\blacksquare$ , seleccione carpetas de archivos y archivos al organizarlos en el PC.

## <span id="page-22-3"></span>Lectura de archivos de texto

- 
- 1 Seleccione un archivo de texto.<br>2 Pulse DII para iniciar la reproducción.<br>3 En la pantalla de reproducción:
- - Pulse o · para pasar las páginas.

## <span id="page-23-0"></span>10 Grabaciones

## <span id="page-23-1"></span>Cómo realizar grabaciones

Con el AZURE, puede grabar:

• voces o audio a través del micrófono incorporado.

## <span id="page-23-2"></span>Grabación de audio/voz

- 1 En  $\mathbf{\hat{a}}$  > [Grabacion.], seleccione [Iniciar grabación de voz].
	- » Aparecerá la pantalla de grabación.
- 2 Asegúrese de que el micrófono está cerca de la fuente de sonido que va a grabarse.

![](_page_23_Picture_8.jpeg)

- **3** Pulse  $\blacktriangleright$  **II** para alternar entre pausa y grabación. Pulse **b** para detener la grabación.
- 4 Seleccione **[Sí]** para guardar la grabación.
	- » Las grabaciones se guardan en **■** > [Biblioteca grabaciones] > [Grabaciones de voz]. (Formato de nombre del archivo: RECXXX. WAV, donde XXX es el número de grabación que se genera automáticamente).

## <span id="page-23-3"></span>Cómo escuchar las grabaciones

 $En \n **1**$   $\triangleright$  [Biblioteca grabaciones], seleccione una grabación.

2 Pulse  $\blacktriangleright$ II para iniciar la reproducción. Para seleccionar un archivo en la pantalla de reproducción:

• Pulse  $\bullet$  /  $\bullet$  varias veces.

Para rebobinar o hacer avanzar rápidamente el archivo actual:

> • En la pantalla de reproducción, mantenga pulsado · / · ·

## <span id="page-23-4"></span>Cómo borrar grabaciones del reproductor

- 1 Seleccione o reproduzca una grabación.
- 2 En la lista de grabaciones o pantalla de reproducción:
	- $pulse \equiv y$  seleccione [Borrar]. » La grabación actual se borra del reproductor.

## Para borrar todas las grabaciones del reproductor:

• En  $\mathbf{L}$  > [Biblioteca grabaciones], seleccione una biblioteca de grabaciones. Seleccione [Borrar todo].

## <span id="page-24-0"></span>11 Audiolibros

 $V$ aya a  $\mathbf{B}$  > [Audiolibros] para reproducing libros en formatos de audio que haya descargado de [www.audible.com.](http://www.audible.com)

## <span id="page-24-1"></span>Sincronización de audiolibros con el reproductor

En [www.audible.com,](http://www.audible.com) descargue e instale el software AudibleManager en su PC. A través del software, puede

- descargar audiolibros desde [www.](http://www.audible.com) [audible.com](http://www.audible.com) a su biblioteca de audiolibros del PC;
- sincronizar los audiolibros con el reproductor.

### <span id="page-24-2"></span>Instalación de AudibleManager en el PC

- 1 Conecte el PC a Internet.
- 2 En [www.audible.com,](http://www.audible.com) descargue el software AudibleManager para reproductores MP3/MP4.
- 3 Instalación del software en su ordenador:
	- En la pantalla de configuración, seleccione Philips GoGear (modelos seleccionados), Philips GoGear (modelos seleccionados), de la lista desplegable de dispositivos;

![](_page_24_Figure_11.jpeg)

• Siga las instrucciones en pantalla para finalizar la instalación.

## <span id="page-24-3"></span>Descarga de audiolibros al PC

- 1 Conecte el PC a Internet.<br>2 Inicie AudibleManager en
- 2 Inicie AudibleManager en su PC.<br>3 I En AudibleManager haga clic en
- En AudibleManager, haga clic en el botón My Library Online (Mi biblioteca en línea) para conectarse a [www.audible.com.](http://www.audible.com)
- 4 Seleccione y descargue audiolibros:
	- Inicie sesión en su cuenta con [www.](http://www.audible.com) [audible.com;](http://www.audible.com)
	- Descargue audiolibros en el formato  $de$  4  $o$   $\Theta$ .
		- » Los libros descargados se añaden automáticamente a su biblioteca en AudibleManager.

## <span id="page-24-4"></span>Sincronización con el reproductor

1 Inicie AudibleManager en su PC. 2 Conecte el reproductor al ordenador.

- Espere hasta que AudibleManager reconozca el reproductor.
- 3 En AudibleManager, haga clic en Add to Device (Agregar a dispositivo).
	- La primera vez que conecte el reproductor a AudibleManager, active el reproductor cuando se le solicite.

![](_page_24_Figure_27.jpeg)

![](_page_25_Picture_0.jpeg)

Para comprobar los audiolibros transferidos al reproductor:

Consulte el panel del reproductor en

#### AudibleManager.

Si es necesario, haga clic en Refresh Device (Actualizar dispositivo).

## <span id="page-25-0"></span>Búsqueda de audiolibros en el reproductor

### $En \n\mathbf{B}$  > [Audiolibros], los archivos de

audiolibro se organizan según el título del libro o el autor.

### [Libros]

• Los libros se ordenan por título del libro.

### [Autores]

Los libros se ordenan por autor.

## <span id="page-25-1"></span>Reproducción de audiolibros

- 1 Seleccione un libro.<br>2 Pulse **>II** para inicia
- Pulse >II para iniciar la reproducción.
	- » En la pantalla de reproducción puede consultar la información del libro y el estado de reproducción.
	- En la pantalla de reproducción,pulse **>II** para hacer una pausa y reanudar la reproducción.
	- Para volver a la pantalla anterior, pulse  $\rightarrow$ .

Para saltar títulos o secciones durante la reproducción:

- **1** En la pantalla de reproducción, pulse  $\equiv$ > [Modo de navegación]. Seleccione [Títulos] o [Sección].
- **2** En la pantalla de reproducción, pulse  $\cdot$  /  $\mathbf{e}^{\mathrm{H}}$

## <span id="page-25-2"></span>Uso de marcadores

En un audiolibro, puede añadir hasta 10 marcadores en todo el tiempo de reproducción. Comience la reproducción desde el tiempo de reproducción guardado en marcadores que desee.

## Para añadir un marcador:

- **1** En la pantalla de reproducción, pulse  $\equiv$ y seleccione [Marcadores] > [Añadir marcador].
- 2 Seleccione una ubicación.
	- » El tiempo actual de reproducción se añade a la ubicación en la lista de marcadores.

#### Para reproducir desde un tiempo de reproducción guardado en marcadores:

- En la pantalla de reproducción, pulse  $\equiv$  y seleccione [Marcadores] > [Ir a marcador]. Seleccione una opción.
	- » La reproducción comienza desde el tiempo de reproducción seleccionado.

### Para borrar un marcador:

- En la pantalla de reproducción, pulse  $\equiv$ y seleccione [Marcadores] > [Borrar marcador]. Seleccione una opción.
	- » Eliminará el tiempo de reproducción de la lista de marcadores.

## <span id="page-25-3"></span>Cómo borrar audiolibros del reproductor

**1** En la pantalla de reproducción, pulse  $\equiv$  > [Borrar].

- » aparecerá un mensaje de confirmación.
- 2 Seleccione [Sí] para eliminar el audiolibro.
	- » El audiolibro actual se borra del reproductor.

## <span id="page-27-0"></span>12 Vista de carpeta

Vaya a **q** para ver y reproducir archivos multimedia de la biblioteca multimedia en el reproductor.

## <span id="page-28-0"></span>13 Ajustes

En \*, seleccione sus opciones para el reproductor.

- 1 Pulse <sup>1</sup>/ para seleccionar una opción.
- Pulse >II para confirmar.

## <span id="page-28-1"></span>**Temporizador**

Active el temporizador. El **AZURE** puede apagarse automáticamente después de un cierto tiempo.

- 1 En [Temporizador desconexión], seleccione [Activado].
- 2 Pulse  $\cdot$  /  $\cdot$  para seleccionar una opción. Pulse **>II**.
	- » Una vez transcurrido el tiempo seleccionado, el reproductor se apaga automáticamente.

## Cuando el temporizador se haya activado:

- Seleccione \* > [Temporizador desconexión].
	- » Puede consultar el tiempo restante antes de que el reproductor se apague.

## <span id="page-28-2"></span>Ajustes de pantalla

**[Brillo]** Ajusta el brillo de la pantalla. **[Tema]** Selecciona el tema para la pantalla.

## <span id="page-28-3"></span>Atenuación de la pantalla

La pantalla entra en el modo de inactividad si no se realiza ninguna acción nueva en el reproductor. Una vez transcurrido el período de tiempo predefinido, la pantalla de inactividad se apaga automáticamente. Para ahorrar energía de la batería, seleccione un valor de tiempo bajo.

## Para ajustar el tiempo establecido

- **1** En la pantalla de inicio, seleccione  $\ast$  > [Ajustes de pantalla] > [Atenuar pantalla].
- 2 Seleccione un tiempo de duración.
	- » Una vez transcurrido el período de tiempo seleccionado, la pantalla de inactividad se apaga automáticamente.

Consejo

• Para ahorrar energía, seleccione un valor bajo.

#### Para salir del modo de ahorro de energía

• Pulse cualquier botón.

### <span id="page-28-4"></span>Protector pantalla

Si ha seleccionado un protector de pantalla, éste aparecerá en la pantalla de inactividad una vez transcurrido el tiempo predefinido.

#### Para seleccionar un protector de pantalla

- 1 En la pantalla de inicio, seleccione  $\ast$  > [Ajustes de pantalla] > [Protector de pantalla].
- 2 En [Protector de pantalla], pulse  $\mathbb{R}$  /  $\mathbb{R}$  y **>Il** para seleccionar una opción:

![](_page_28_Picture_365.jpeg)

#### Para salir del protector de pantalla

• Pulse cualquier botón.

## <span id="page-28-5"></span>Idioma

Puede cambiar la selección de idioma en [Idioma].

## <span id="page-29-0"></span>Información

En [Información], aprenda la información siguiente sobre el reproductor: [Información reproductor]

![](_page_29_Picture_176.jpeg)

## [Espacio del disco]

![](_page_29_Picture_177.jpeg)

#### [Tipo archivo compatible]

![](_page_29_Picture_178.jpeg)

## <span id="page-29-1"></span>Formatear dispositivo

Formatee el reproductor. Eliminará todos los datos almacenados en el reproductor.

• Seleccione [Formatear dispositivo] y, a continuación, seleccione [Sí] cuando se le solicite.

## <span id="page-30-0"></span>14 Actualización del firmware a través de Philips Device Manager

Instale Philips Device Manager

![](_page_30_Picture_2.jpeg)

- 1 Conecte el **AZURE** a un PC.<br>2 En el PC seleccione **Mi PC**.
- En el PC, seleccione Mi PC (en Windows XP / Windows 2000) / Equipo (Windows Vista / Windows 7 / 8).
- 3 Haga clic con el botón derecho del ratón en el icono de Philips GoGear AZURE. Seleccione Install Philips Device Manager.
	- O bien, haga clic en el icono del Philips GoGear AZURE. Haga doble clic en installer.exe.
- 4 Siga las instrucciones que aparecen en pantalla para realizar la instalación del software.

![](_page_30_Picture_8.jpeg)

• Para llevar a cabo la instalación, debe aceptar los términos de la licencia.

### Comprobación de las actualizaciones de firmware

- 1 Asegúrese de que ha conectado su PC a Internet.
- 2 Inicie Philips Device Manager. » Aparece un cuadro de diálogo.
- 3 Conecte el AZURE al PC.
- » Cuando el dispositivo está conectado, se muestra "SA5AZUX" en el cuadro de texto.
- » Encontrará la versión de firmware actual del dispositivo.

![](_page_30_Picture_246.jpeg)

- 4 Para comprobar las actualizaciones de firmware:
	- a Cierre el cuadro de diálogo de Philips Device Manager.
	- $\Omega$  En la parte inferior de la pantalla del PC, haga clic con el botón derecho en  $\bullet$  y seleccione Check for updates (Comprobar actualizaciones).

## Check for updates

![](_page_30_Picture_21.jpeg)

» Philips SA5AZUXX Device Manager comprueba las actualizaciones en Internet.

### Actualización del firmware

- 1 Cuando haya disponible una actualización de firmware, siga las instrucciones en pantalla para descargar e instalar el firmware.
- 2 Desconecte el AZURE del ordenador.
	- » El AZURE se reiniciará cuando se actualice el firmware y esté listo para utilizarse de nuevo.

## <span id="page-32-0"></span>15 Solución de problemas

Si el AZURE no funciona correctamente o la pantalla se bloquea, puede restablecerlo sin perder los datos:

#### ¿Cómo se restablece el AZURE?

- Introduzca la punta de un bolígrafo u otro objeto en el orificio para restablecer el AZURE. Manténgalo presionado hasta que se apague el reproductor.
- Si el restablecimiento no se realiza correctamente, recupere el AZURE mediante Philips Device Manager :
- 1 En el PC, inicie Philips Device Manager. .
- 2 Acceda al modo de recuperación:
	- a Apague el AZURE.
	- b Mantenga pulsado el botón para subir el volumen y, a continuación, conecte el AZURE al PC.
	- (3) Mantenga pulsado el botón hasta que Philips Device Manager reconozca el AZURE y acceda al modo de recuperación.
- 3 Inicie el proceso de recuperación:
	- a En Philips Device Manager, haga clic en el botón Repair (Reparar). Para finalizar el proceso de recuperación, siga las instrucciones que aparecen en pantalla.
	- (2) Cuando haya finalizado la recuperación, desconecte el AZURE del PC.
- 4 Reinicie el AZURE. .

## <span id="page-33-0"></span>16 Información técnica

#### Alimentación

- Fuente de alimentación: batería recargable interna de polímero de iones de litio de 350 mAh
- Tiempo de reproducción<sup>1</sup> Música (.mp3): hasta 35 horas (con FullSound desactivado); hasta 20 horas (con FullSound activado) Transmisión de música a través de Bluetooth (A2DP): hasta 10 horas Vídeo: hasta 6 horas Radio FM: hasta 12 horas

#### Software

- Philips Media Converter: para convertir y transferir<sup>3</sup> vídeos
- Philips Device Manager: para actualizar el firmware y recuperar el reproductor

#### Conectividad

- Auriculares de 3,5 mm
- USB 2.0 de alta velocidad
- Bluetooth estándar 21 + EDR

#### Sonido

- Separación de canales: > 45 dB
- Respuesta de frecuencia: 80-18.000 Hz
- Potencia de salida: 2 x 2,1 mW
- Relación señal/ruido: > 84 dB

#### Reproducción de audio

Formatos compatibles:

- MP3
- WMA (desprotegidos)
- FLAC
- APE
- WAV

#### Reproducción de vídeo

Formatos compatibles:

• AMV

#### Visualización de imágenes

Formatos compatibles:

- JPEG
- BMP

#### Soporte de almacenamiento

Capacidad de memoria integrada²:

- NAND Flash SA5AZU04 de 4 GB
- NAND Flash SA5AZU08 de 8 GB
- NAND Flash SA5AZU16 de 16 GB

#### Transferencia de medios $3$

- Media Converter (transferencia de vídeos)
- Explorador de Windows (arrastrar y soltar)

#### Pantalla

• LCD en color de 320 x 240 píxeles

## Nota

- Las especificaciones están sujetas a cambios sin previo aviso.
- <sup>1</sup> Las baterías recargables tienen un número limitado de ciclos de carga. La duración de la batería y el número de cargas varían según el uso y los ajustes.
- $\bullet$   $\degree$  1 GB = mil millones de bytes; la capacidad de almacenamiento disponible es menor. Es posible que no esté disponible toda la capacidad de memoria, ya que parte de la misma se reserva para el reproductor. La capacidad de almacenamiento se basa en 4 minutos por canción y codificación MP3 de 128 kbps.
- <sup>3</sup> La velocidad de transferencia depende del sistema operativo y de la configuración del software.

## <span id="page-33-1"></span>Requisitos del sistema

- Windows® XP (SP3 o superior) / Vista / 7
- Procesador Pentium III a 800 MHz o superior
- 512 MB de RAM
- 500 MB de espacio en el disco duro
- Conexión a Internet
- Windows® Internet Explorer 6.0 o posterior
- Unidad de CD-ROM
- Puerto USB

![](_page_35_Picture_0.jpeg)

2013 ©WOOX Innovations Limited.All rights reserved. Philips and the Philips' Shield Emblem are registered trademarks of Koninklijke Philips N.V. and are used byWOOX Innovations Limited under license from Koninklijke Philips N.V. SA5AZU\_UM\_37\_V3.0 wk1352.5